## **How to play and see a DVD Slideshow Movie in PowerPoint**

How to play and watch your **[DVD Photo Slideshow](http://www.dvd-photo-slideshow.com/index.html)** video on Microsoft PowerPoint (2003, 2007, 2010) Presentations? Well, it is cool for you to put and post a DVD slide show movie on your PPT Presentations to watch your animated photo slide show. But how to post a DVD Movie on your PPT presentations? Some related tutorials below:

[How to post and insert a SWF flash file on Facebook](http://www.dvd-photo-slideshow.com/post-flash-file-on-facebook.html). [How to post and put a flash slideshow on PHP](http://www.dvd-photo-slideshow.com/php-image-slide-show.html) **[How to make a DVD Slideshow and play on TV](http://www.dvd-photo-slideshow.com/howto.html)**

The following tutorial will teach you how to insert and embed a DVD into your PowerPoint presentation to see in easy steps.

## **How to embed a HD DVD Slide show in to a Microsoft PPT (2003, 2007, 2010) presentation?**

Before you import a DVD Photo Slide show into a presentation to see, you also need to import the "Windows Media Player" into PowerPoint at first.

Now, let's follow the steps below to add the "Windows Media Player" to your ppt for watching DVD movies.

1. Add "Show Developer tab" into ppt 2007 or 2010 (Not for PowerPoint 2003). Click the "Office" button in the upper left-hand corner. Select "PowerPoint Options" and Choose "Common." Then, check the "Show the development tool" check box and click "OK.".

2. Add "Windows Media Player" into PowerPoint 2007 or 2010. Click the "Developer" tab and go to the "Controls" group. Click the icon of hammer and nail for "More Controls" to go to the "More Controls" window and choose"Windows Media Player" in the list, then click "OK" and drag the mouse over the slide to which you want to add the DVD slide show video.

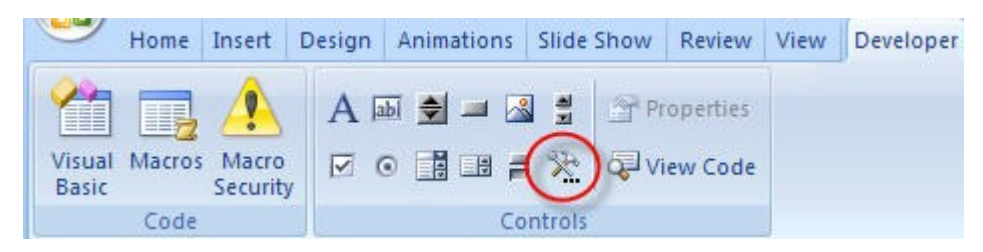

3. Right click video tab and select "Properties to the "Properties" window.

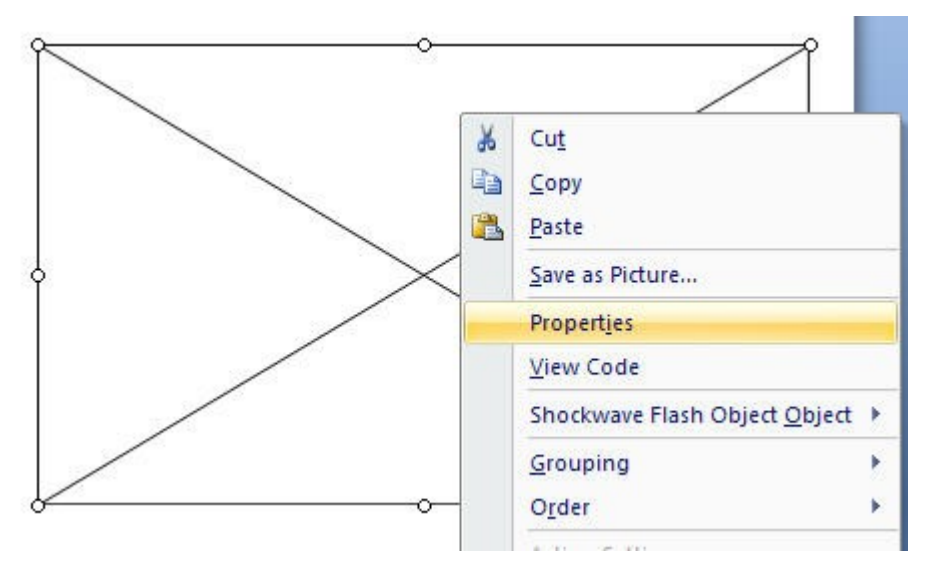

4. On the "Properties" window, you click the "Movie" property and embed a DVD movie path into the value textbox (e.g. D:\PHOTO\_ALBUM\_OF\_\VIDEO\_TS\VIDEO\_TS.IFO)

**Note:** Most DVDs have a **Video\_TS** folder and in the folder there is a file named **Video\_TS.IFO** (Usually this is the file name)

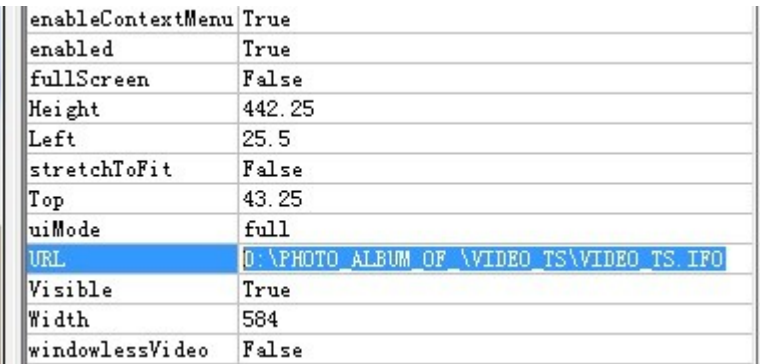

5. When all is OK, you save your PowerPoint presentation and close the "Properties" window. When you play your presentations, your DVD picture Slide show will display. And you embed a Videos into your PPT presentation successfully now.

It is easy to watch or see your HD DVD movie in PowerPoint 2003, 2007, 2010 to view your picture album slideshows.

Some tags: watch ppt 2003, embed and see a movie in 2003 office, watch and see a movie on ppt, embed and put a video on PowerPoint 2007 to see or watch easily